## Revenue Summary on the Dashboard

Last Modified on 06/05/2019 8:48 pm EDT

The Revenue Summary detail is pulled from Reports > Revenue Summary and provides a snapshot of monthly revenue this year vs. last year. Click the **12 month trailing revenue - Bar Chart**link to view a bar chart of revenue for the last 12 months. Click the **Current vs. Prior 2 Years Revenue**link to view a bar chart reflecting the the current year and past 2 year revenue.

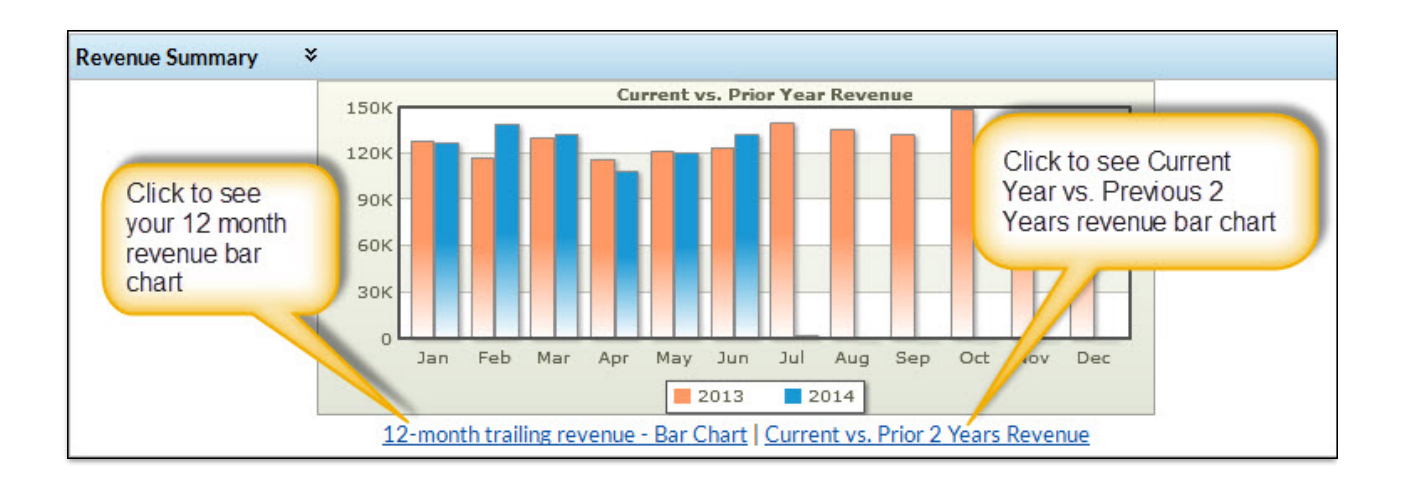